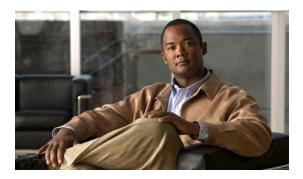

# **M** Commands

This chapter describes the basic Cisco NX-OS system commands that begin with M.

## modem in

To enable the modem connection on the console port, use the **modem in** command. To disable the modem connection, use the **no** form of this command.

### modem in

#### no modem in

### **Syntax Description**

This command has no arguments or keywords.

### **Command Default**

Timeout is disabled.

### **Command Modes**

Terminal line configuration mode

### **Command History**

| Release     | Modification                 |
|-------------|------------------------------|
| 6.0(2)N1(1) | This command was introduced. |

### **Usage Guidelines**

You can configure the console port only from a session on the console port.

### **Examples**

This example shows how to enable a modem connection on the console port:

switch# configure terminal
switch(config)# line console
switch(config-console)# modem in

This example shows how to disable a modem connection on the console port:

switch# configure terminal
switch(config)# line console
switch(config-console)# no modem in

| Command      | Description                                                |
|--------------|------------------------------------------------------------|
| line console | Enters console port configuration mode.                    |
| show line    | Displays information about the console port configuration. |

## modem init-string

To download the initialization string to a modem connected to the console port, use the **modem init-string** command. To revert to the default, use the **no** form of this command.

modem init-string {default | user-input}

no modem init-string

### **Syntax Description**

| default    | Downloads the default initialization string.    |
|------------|-------------------------------------------------|
| user-input | Downloads the user-input initialization string. |

#### **Command Default**

The default initialization string is ATE0Q1&D2&C1S0=1\015.

#### **Command Modes**

Terminal line configuration mode

### **Command History**

| Release     | Modification                 |
|-------------|------------------------------|
| 6.0(2)N1(1) | This command was introduced. |

### **Usage Guidelines**

You can configure the console port only from a session on the console port.

The default initialization string ATE0Q1&D2&C1S0=1\015 is defined as follows:

- AT—Attention
- E0 (required)—No echo
- Q1—Result code on
- &D2—Normal data terminal ready (DTR) option
- &C1—Enable tracking the state of the data carrier
- S0=1—Pick up after one ring
- \015 (required)—Carriage return in octal

Use the **modem set-string** command to configure the user-input initialization string.

## **Examples**

This example shows how to download the default initialization string to the modem connected to the console port:

```
switch# configure terminal
switch(config)# line console
switch(config-console)# modem init-string default
```

This example shows how to download the user-input initialization string to the modem connected to the console port:

switch# configure terminal

```
switch(config)# line console
switch(config-console)# modem init-string user-input
```

This example shows how to remove the initialization string to the modem connected to the console port:

```
switch# configure terminal
switch(config)# line console
switch(config-console)# no modem init-string
```

| Command          | Description                                                  |
|------------------|--------------------------------------------------------------|
| line console     | Enters console port configuration mode.                      |
| modem set-string | Configures the user-input initialization string for a modem. |
| show line        | Displays information about the console port configuration.   |

## modem set-string user-input

To configure the user-input initialization string to download to a modem connected to the console port, use the **modem set-string user-input** command. To revert to the default, use the **no** form of this command.

modem set-string user-input string

no modem set-string

## **Syntax Description**

| string | User-input string. This string is alphanumeric and case sensitive, can contain |
|--------|--------------------------------------------------------------------------------|
|        | special characters, and has a maximum of 100 characters.                       |

### **Command Default**

None

### **Command Modes**

Terminal line configuration mode

### **Command History**

| Release     | Modification                 |
|-------------|------------------------------|
| 6.0(2)N1(1) | This command was introduced. |

## Usage Guidelines

You can configure the console port only from a session on the console port.

### **Examples**

This example shows how to configure the user-input initialization string for the modem connected to the console port:

```
switch# configure terminal
switch(config)# line console
switch(config-console)# modem set-string user-input ATEOQ1&D2&C1S0=3\015
```

This example shows how to revert to the default user-input initialization string for the modem connected to the console port:

```
switch# configure terminal
switch(config)# line console
switch(config-console)# no modem set-string
```

| Command           | Description                                                |
|-------------------|------------------------------------------------------------|
| line console      | Enters console port configuration mode.                    |
| modem init-string | Downloads the user-input initialization string to a modem. |
| show line         | Displays information about the console port configuration. |

## move

To move a file from one directory to another, use the **move** command.

move {[filesystem:] [//server/] [directory] source-filename} [filesystem:] [//server/] [directory] [destination-filename]

## **Syntax Description**

| filesystem:          | (Optional) Name of the file system. Valid values are <b>bootflash</b> , <b>debug</b> , <b>modflash</b> , or <b>volatile</b> .                  |
|----------------------|----------------------------------------------------------------------------------------------------|
| llserverl            | (Optional) Name of the server. Valid values are ///, //module-1/, //sup-1/, //sup-active/, or //sup-local/. The double slash (//) is required. |
| directory            | (Optional) Name of a directory. The directory name is case sensitive.                                                                          |
| source-filename      | Name of the file to move. The filename is case sensitive.                                                                                      |
| destination-filename | (Optional) Name of the destination file. The filename is alphanumeric, case sensitive, and has a maximum of 64 characters.                     |

### **Command Default**

The default filename for the destination file is the same as the source file.

## **Command Modes**

EXEC mode

## **Command History**

| Release     | Modification                 |
|-------------|------------------------------|
| 6.0(2)N1(1) | This command was introduced. |

## **Usage Guidelines**

You can make a copy of a file by using the copy command.

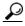

You can rename a file by moving it within the same directory.

### **Examples**

This example shows how to move a file to another directory:

switch# move file1 my\_files/file2

This example shows how to move a file to another file system:

switch# move file1 volatile:

This example shows how to move a file to another supervisor module:

switch# move file1 bootflash://sup-1/file1.bak

| Command | Description                                         |
|---------|-----------------------------------------------------|
| cd      | Changes the current working directory.              |
| copy    | Makes a copy of a file.                             |
| delete  | Deletes a file or directory.                        |
| dir     | Displays the directory contents.                    |
| pwd     | Displays the name of the current working directory. |

move